## 交互式仪表盘-值轴设置

## 入口

在行列区字段的更多操作中,选择"值轴设置":

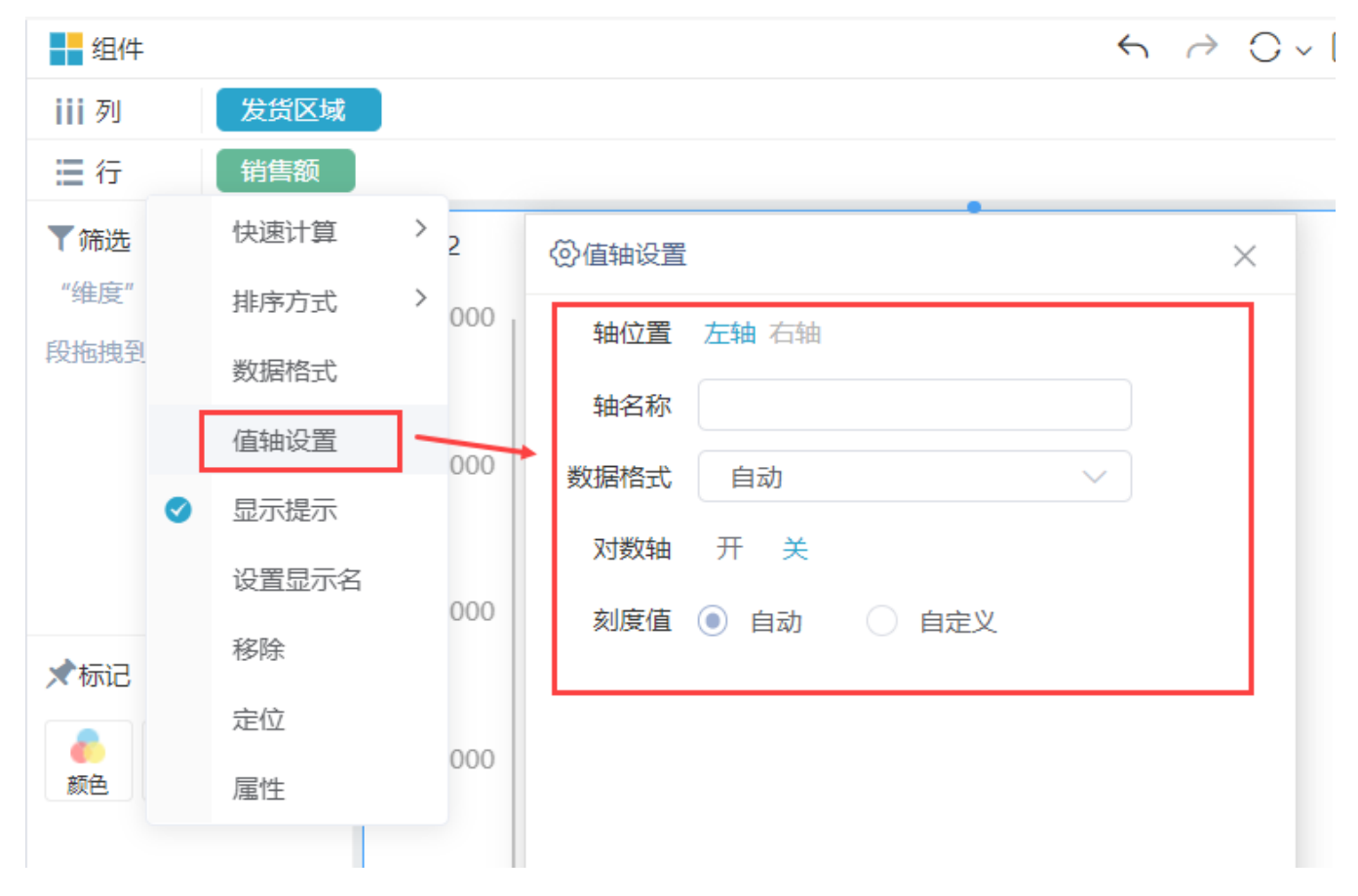

## 概述

值轴设置可修改轴的数据格式、最大值和最小值等:

各设置项说明如下:

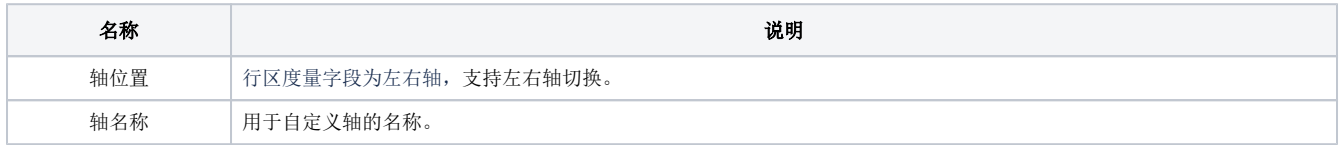

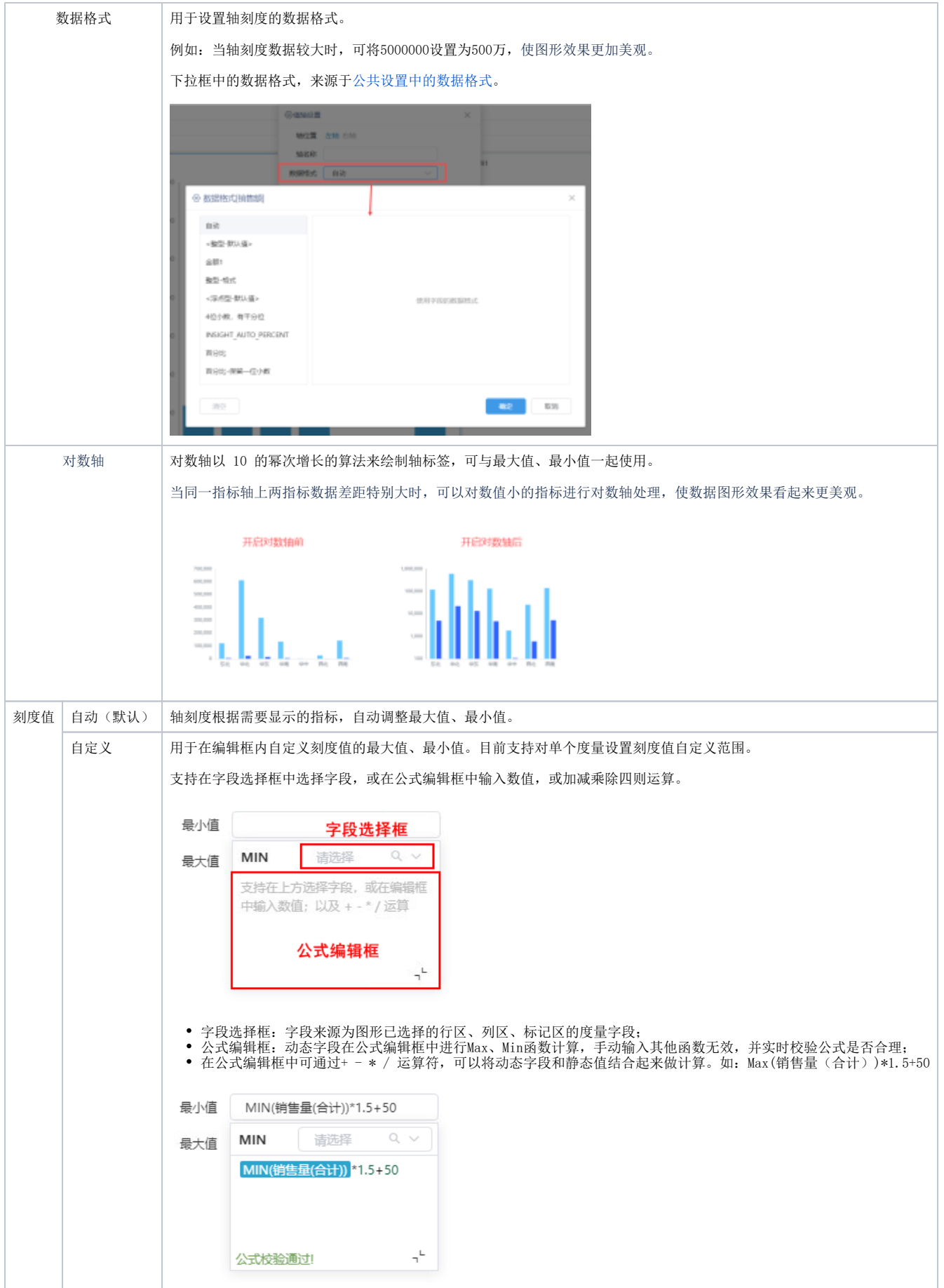

## 示例

以瀑布图为例,对度量进行值轴设置:

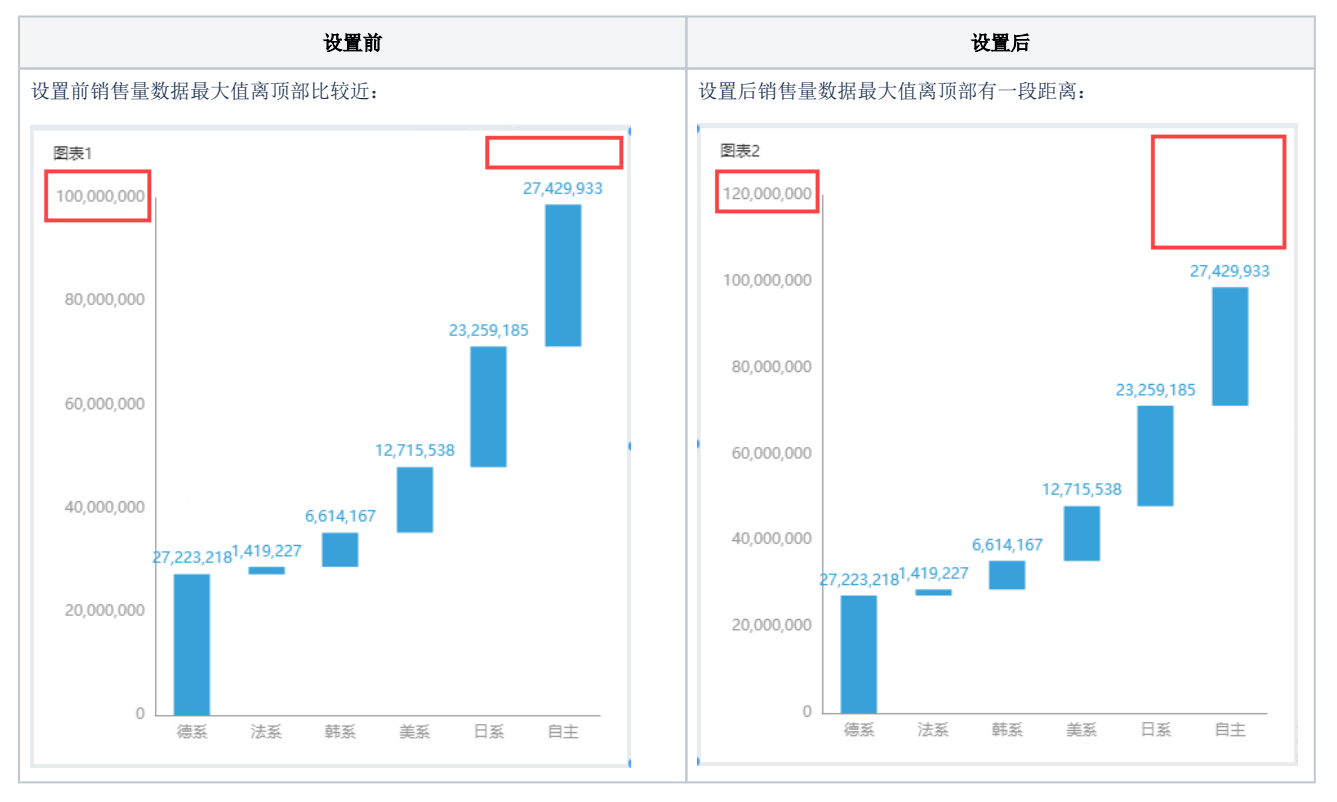